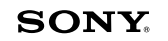

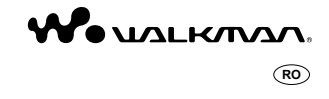

**Manual de instrucţiuni** NWZ-B152 / B153 / B152F / B153F

© 2010 Sony Corporation

 $\overline{\phantom{0}}$ 

**Notă** • În funcţie de ţara / regiunea din care aţi achiziţionat player-ul, este posibil ca anumite modele să nu fi e disponibile.

**Parcurignerea Manualului de instrucțiuni în format electronic**<br>(la variantă în limbă engleză)<br>Pentru utilizarea Manualului de instrucțiuni în format electronic<br>Pentru utilizarea Manualului de instrucțiuni în format electr

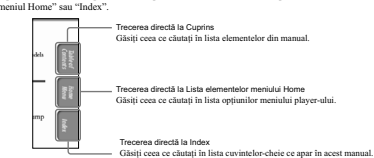

**(\*) Observații**<br>• Puteți trece la pagina indicată făcând clic pe numărul paginii de la cuprins sau de la index.<br>• Puteți trece direct la oriente pagină indicată făcând clic pe aceast (ex. pg. 5).<br>• Pentu a câuta o pagină

**Pentru a schimba modul de prezentare a paginilor** Butoanele ce apar în fereastra Adobe Reader vă permit să selectaţi modul de prezentare a paginilor.

Casetă de text pentru găsirea textului dorit

**Faginile sunt derulate în mod continuu, adaptându-se<br>Paginile sunt derulate în mod continuu, adaptându-se<br>La parcurgerea manualului, paginile se vor succeda<br>continuu în sus sau în jos.** 

‰l **O singură pagină**<br>Paginile sunt afișate una câte una, adaptându-se ca<br>dimensiune la fereastra în care sunt afișate.<br>La parcurgerea manualului, interfața se modifică<br>prezentând pagina precedentă sau pe cea următoare.

 $\frac{1}{2}$ 

#### **Cuprins**

 $\mathcal{L}$ 

 $\overline{\phantom{a}}$  |

#### *Operaţii de bază şi interfeţe*

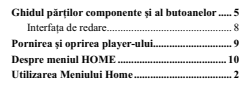

### *Pregătirea player-ului*

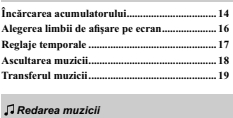

### *Redarea muzicii*

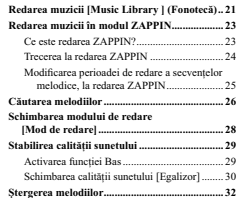

#### *Ascultarea / înregistrarea posturilor de radio FM (doar la NWZ-B153F/ B153F)* **Ascultarea unui post de radio FM ..................... 33**

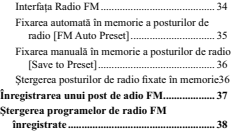

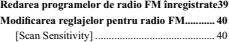

### *Înregistrarea / Ascultarea vocii*

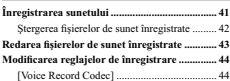

*continuă* k **3**

### $\triangle$  Reglaje ge

 $\overline{\phantom{a}}$ 

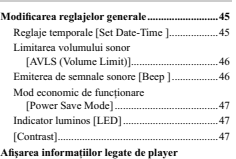

**Afi şarea informaţiilor legate de player [Infomation] .....................................................48 Alegerea limbii de afi şare [Language] ................49 Revenirea la confi guraţia stabilită din fabrică [Reset All Settings] ..........................................50 Formatarea memoriei [Format] .........................51**

### *Informaţii utile*

**4**

 $^{-}$ 

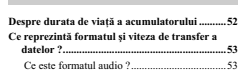

Ce este formatul audio ? ...................................53 **Stocarea datelor ....................................................54 Actualizarea fi rmware-ului player-ului .............55**

### *Soluţionarea problemelor*

**Soluţionarea problemelor ....................................56 Mesaje ..................................................................65**

### *Informaţii suplimentare*

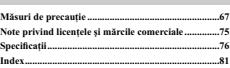

### *Operaţii de bază şi interfeţe*

*Partea frontală*

 $\mathcal{L}$ 

#### **Ghidul părţilor componente şi al butoanelor**

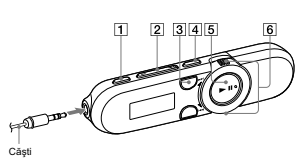

TI Buton REC/STOP<br>
Puteri megastrarca<br>
Puteri inregistar<br>
Puteri inregistar<br>
Puteri inregistar<br>
Suncey and alloys e-lubi (pag 41).<br>
Incorporal all playe-thui (pag 41).<br>
Puteri inregistar<br>
Puteri inregistar<br>
Puteri incorpo

\*<sup>1</sup> Există câteva puncte tactile. Utilizați-le pentru a<br>depista mai ușor butoanele de acționare.<br>\*<sup>2</sup> Funcția marcată cu **Co** la player este activată când<br>a apăsați și mențineți apăsat butonul corespunzător.

[4] buton BASS PLAY MODE<sup>22</sup><br>
Elete activată finiția Bass pentru a fi intensificate<br>
Elete activată finiția Bass pentru a fi intensificate<br>
studiel de frecvente joasc (pag. 29).<br>
Touți intendik să schimbați modul de redar

*continuă* k **5**

## $\frac{1}{2}$ *Partea frontală*

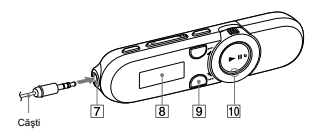

**6**

 $\frac{1}{\sqrt{2}}$ 

# [7] **Mufá pentru căști**<br>Pentru a cupla căștile, introduceți conectorul<br>
pentru a cupla căștile, introduceți conectorul<br>
pencă nu sunt corocetorulae căștile, este posibil ca<br>
suntul să nu se audă bine prin acestea.<br> **[8] A**

[9] **Euton BACK HOME**<br> **Proposedial** Aphari access buton pentru a reveni la interfața<br>
procedonial Aphari și mențineți aphast butonul<br>
BACK/HOME pentru a fi afișat meniul HOME<br>
(pag. 12).<br> **EU Interfactor Luminos**<br> **Inter** 

#### *Partea din spate*

 $\overline{\phantom{a}}$ 

 $\frac{1}{\sqrt{2}}$ 

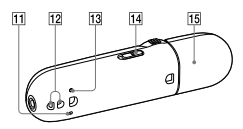

Consulari pag. 41.<br>
Consulari pag. 41.<br>
Consulari pag. 41.<br>
C<sub>2</sub> Orificiu pentru cureaua de prindere<br>
Este utilizat pentru atașarea curclei de prindere,<br>
conceriulizată separat.<br>
C<sub>2</sub> Oston RESET cu un viri de ac etc. pen

Fall **Conutatorul HOLD**<br>
Pentru a probris phayer-ul impotriva actionativi<br>
Pentru a probris phayer-ul impotriva actionative<br>
HOLD. Data glissi connutatorul HOLD in directius<br>
informative and contained the direction decay

**[5] Capac pentru conectorul USB**<br>Pentru a realiza conexiunea USB, scoateți acest capac.

**Pentru a scoate capacul conectorului USB**

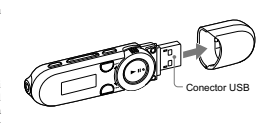

**7**

 $\begin{array}{c} \rule{0pt}{2ex} \rule{0pt}{2ex} \rule{0pt}{$ 

### *Interfaţa de redare*

 $\overline{\phantom{a}}$ 

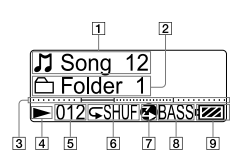

1 **Indicaţia titlului melodiei/ denumirii fi şierului** 2 **Indicaţia domeniului de redare**

3 **Bara de progres a redării**

**8**

**[4] Indicația stării redării**<br>
Este afișa modul de redare curent.<br>
1 : pauză /<br>
↓ : derulare rapidă /<br>
◆ : culare rapidă inainte<br> **5 | Indicația numărului melodiei curente** 

**6 Indicația modului de redare**<br>
Este afișat simbolul modului de redare curent (pag.<br>
28). Dacă este aleasă varianta [Normal] pentru<br>
modul de redare, nu este afișat nici un simbol.  $\boxed{7}$  Indicația redării ZAPPIN<br>
Prezimia stare redării ZAPPIN (pag. 23).<br>  $\boxed{8}$  Indicația funcției Bass / modului egalizor<br>
Afișează dacă este activată funcția Bass (pag. 29)<br>
sau dacă este activat sau nu modul egaliz

### **Pornirea şi oprirea player-ului**

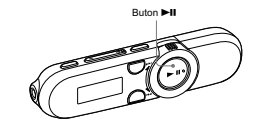

 $\overline{\phantom{0}}$ 

Pentru a porni player-ul<br>Apăsați butonul ▶II pentru a porni player-ul. Aparatul va relua funcționarea din punctul în care a fost oprit.<br>∜ Observație<br>• Dacă în partea de sus a ecranului apare [HOLD], glisați comutatorul HO

**Pentru a opri player-ul**<br> **Aplication**<br> **Aplication**<br> **Aplication**<br> **Aplication**<br> **Aplication**<br> **Aplication**<br> **CONSEX OFF**).<br> **CONSEX OFF**).<br> **CONSEX OFF**<br> **CONSEX OFF**).<br> **CONSEX OFF**).<br> **CONSEX OFF**<br> **CONSEX OFF**<br> **CON** 

**Despre meniul HOME**<br>Tabelul de mai jos prezintă elementele meniului [HOME]. Pentru detalii legate de lista de opțiuni<br>corespunzătoare fiecărui meniu, consultați pag. 11.<br>Pentru detalii legate de fiecare element de meniu,

#### *Meniul HOME*

 $\overline{\phantom{a}}$ 

**10**

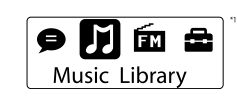

 $\overline{\phantom{a}}$ 

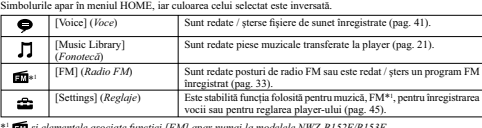

\*1 *şi elementele asociate funcţiei [FM] apar numai la modelele NWZ-B152F/B153F.* 

## 

 $\mathcal{L}_{\mathcal{A}}$ 

 $^{-}$ 

### $\fbox{ \begin{minipage}{4cm} \begin{tabular}{|c|c|} \hline \multicolumn{3}{|c|}{\textbf{\emph{I}}}\end{tabular} \hline \multicolumn{3}{|c|}{\textbf{\emph{I}}}\end{tabular} \hline \multicolumn{3}{|c|}{\textbf{\emph{I}}}\end{minipage} } \hline \end{minipage} }$

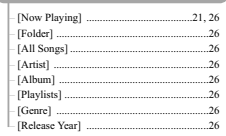

### 

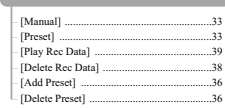

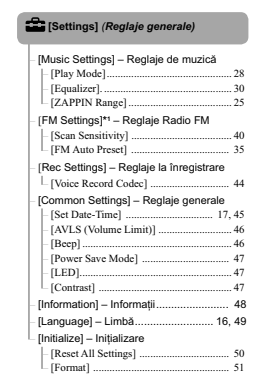

\*<sup>1</sup> Numai la modelele NWZ-B152F/B153F.

 $\overline{\mathbf{11}}$ 

 $\mathcal{L}^{\mathcal{L}}$ 

#### **Utilizarea meniului Home**

 $\begin{array}{c} \hline \end{array}$ 

Meniul HOME reprezintă punctul de pornire pentru oricare aplicație, cum ar fi căutarea melodiilor, modificarea<br>reglajelor etc.<br>Puteți afișa meniul HOME apăsând și ținând apăsat butonul BACK/HOME al player-ului.

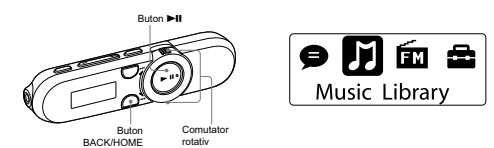

Din meniul HOME, puteți selecta elementul dorit de pe ceran.<br>Rotiții comutatorul rotativ spre I<del><4</del> / ▶ pentru a selecta un element de meniu, apoi apăsați ▶II<sup>®1</sup> pentru a<br>confirma alegerea.<br>®<sup>1</sup> Există *un punet tactil p* 

• Butoane I**II** />▶I : pentru selectarea unui element.<br>• Buton ▶II : pentru confirmarea unui element.

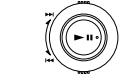

În acest manual, instrucţiunile de funcţionare de la meniul [Home] sunt descrise ca în continuare.

Exemplu : Din meniul Home, selectați  $\overline{J}$  [Music Library]  $\leftrightarrow$  [Folder]  $\leftrightarrow$  directorul dorit  $\leftrightarrow$  melodia<br>Operațiile clective pentru acest exemplu sunt prezentate in continuare<br> **O** Apăsați și mențineți apăsat butonu

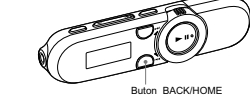

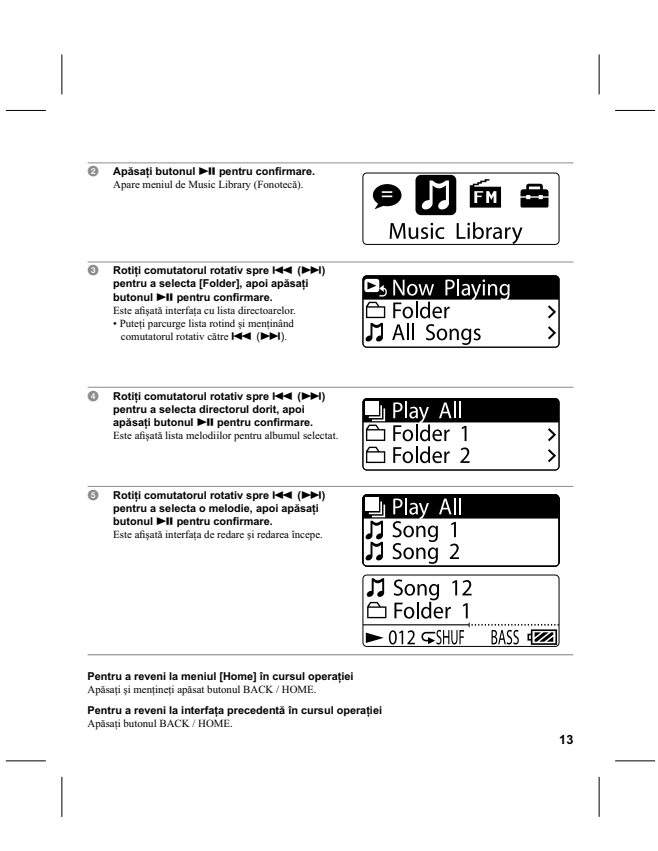

### *Pregătirea player-ului*

#### **Încărcarea acumulatorului**

 $\blacksquare$ 

Acumulatorul aparatului este reîncărcat când player-ul este<br>conectat la un calculator aflat în funcțiune.

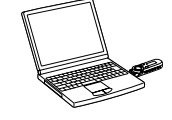

Scoateji capacul conectorului USB și conectați player-ul la mufa USB a calculatorului.<br>Daeă simbolul energiei rămase a acumulatorului este : f<mark>elli</mark> de perația de încăreare s-a încheiat (durata de încăreare<br>Câte de circa 7

**Despre indicatorul acumulatorului** Simbolul acumulatorului indică energia rămasă a acestuia.

#### $\overline{\text{CZZ}} \rightarrow \overline{\text{CZZ}} \rightarrow \overline{\text{CZ}} \rightarrow \overline{\text{CZ}}$

Pe mBsurà ce energia acumulatorului scade, benzile negre ale simbolului se diminuează. Dacă este afișat mesajul<br>[LOW BATTERY] (*Energie consumată*) nu mai puteți utiliza player-ul. În acest eaz, încărcați acumulatorul<br>conc

**14**

**†° Observație**<br>• La încărcarea unei baterii complet consumate, indicatorul luminos clipește în sens orar și pe ecran nu este nimic<br>afișat.

 $\frac{1}{2}$ 

**EXEL** increases<br>the calculators and a fost utilizat o perioada indelungată de timp, este posibil ca acesta să nu<br>
fis creature calculators un să nu apară nimic pe afișaji .Incăteți player-ul timp de circa 5 minute și aces

 $\blacksquare$ 

**16**

**Alegerea limbii de afişare pe ecran**<br>Puteți selecta dintre numeroase limbi disponibile pentru afișarea meniurilor și a mesajelor.

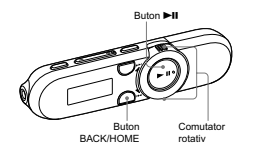

 $\overline{\phantom{a}}$ 

1 **Din meniul HOME, selectaţi (Reglaje)** b **[Language] (***Limbă***)** b **alegeţi limba dorită.**

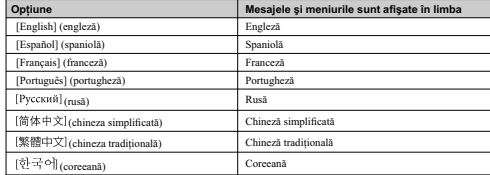

#### **Reglaje temporale**

 $\overline{\phantom{0}}$ 

Data corectă şi ora exactă nu sunt stabilite implicit. Stabiliţi data corectă şi ora exactă conform celor de mai jos.

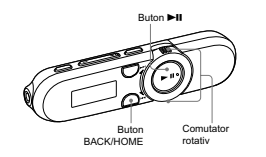

**to Din meniul [HOME], selectați 全 (Regiaje) + [Common Settings] + [Set Date-Time].**<br> **Polosiți comutatorul rotativ pentru a selecta indicația anului, apoi apăsați apoi butonul<br>
→ Il pentru confirmare.<br>
Pot fi subilite an** 

**Pentru afişarea orei curente**<br>Apăsați orice buton când funcția de blocare (Hold) este activă.

1950<br>1960: litesti player-ul o anumità perioadà de timp, cu bateria consumatà, este posibil ca indicațiile temporale să<br>6 io inițalizate.<br>• Dacă player-ul nu este utilizat o perioadă îndelungată de timp, reglajele temporal

### **Ascultarea muzicii**

 $\overline{\phantom{a}}$ 

**18**

 $\frac{1}{\sqrt{2}}$ 

Pentru a asculta muzica redată de player, trebuis aj pregățiți datele pe calculator.<br>Aveți posibilitatea să importați muzică de pe CD-uri audio sau de pe Internet, etc.<br>Pentru a importa muzică la calculator, utilizați apli

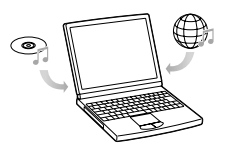

#### **Transferul muzicii**

Aveţi posibilitatea să importaţi direct date stocate la calculator printr-o operaţie de marcare şi deplasare realizată cu Windows Explorer la calculator.

∛ Observație<br>Puteți transfera muzică folosind Windows Media Player 11 sau 12.<br>Pentru detalii legate de utilizarea sau de asistența pentru aplicația Windows Media Player, consultați informațiile<br>de la următoarea adresă de

#### **Note**

 $\overline{\phantom{a}}$ 

• Phayer-ul poate reda numai următoarele tipuri de fișiere : MP3 / WMA.<br>• Dacă pomții sau restartați calculatorul în timp ce player-ul este cuplat la acesta, pot apărea distuncționalități ale<br>• player-ului. În acest caz,

#### 1 **Cuplaţi conectorul USB al player-ului la calculator.** Introduceţi complet conectorul USB în mufa corespunzătoare.

◎ Deschideți [My Computer] or [Computer] - [WALKMAN] - [Storage Media] și apoi selectați<br>directorul în care doriți să stocați fișierele audio.<br>Icramia datelor poate diferi, în funcție de mediul de operare al calculatorulu

**19**

3 **Marcaţi şi deplasaţi fi şierele în directorul selectat.**

 $\frac{\phantom{aaaa}}{\phantom{aaaa}}\Big|$ 

**20**

 $\mathbb{R}^2$ 

**EXECUTE ANTIFICATE ANTIFICATE CONSULTERATE ANTIFICATE AND A CONSULTANT AND A CONSULTER A discussion of example discussion of example and determined discussion of example and determined discussion of example and the model** 

 $\| \cdot \|$ 

### *Redarea muzicii*

 $\mathcal{L}$ 

#### **Redarea muzicii [Music Library] (***Fonotecă***)**

Puteți asculta muzica transferată la player, melodiile fiind stocate în directorul [Music Library] *(Fonotecă).*<br>Pentru redarea muzicii, selectați **J** [Music Library] (*Fonotecă*) din meniul Home pentru afișarea interfețe

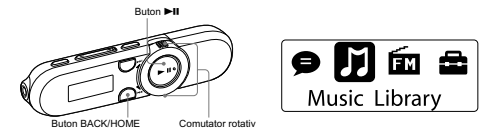

- **ID in moniul HOME, soletedir [J] (Music Library)**  $\bullet$  **Rhow Playing]**<br> **Our moniul HOME, soletedir and properties are a muzicil since the lability explanal properties**  $\cdot$  **Penniul definite the reduction**  $\cdot$  **Chand selecti** 
	-

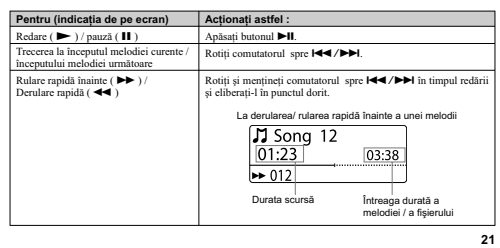

 $\frac{1}{2}$ 

**22**

**(\*) Observații**<br> **re Robervații**<br> **re Roberca moloi**ciei poate trece de la cea obișnuită la redarea ZAPPIN (pag. 23).<br>
Plugre-ul oferă o varietate de moduri de redare , inclusiv redarea aleatorie și cea de repetare a pies

 $\mathbb{R}^n$ 

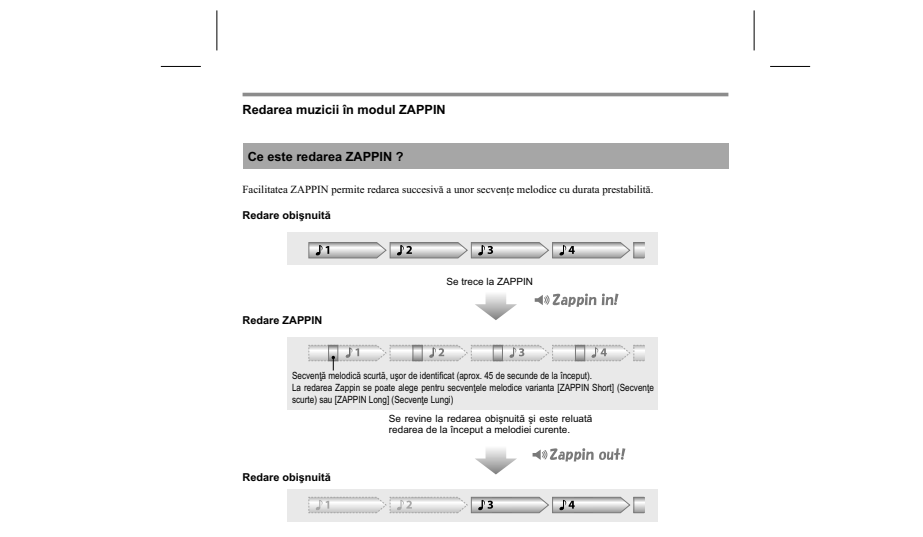

**23**<br> **23**<br> **23** 

### **Trecerea la redarea ZAPPIN**

 $\mathcal{L}$ 

Puteţi alege redarea obişnuită sau pe cea ZAPPIN.

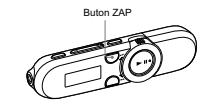

 $\begin{array}{c} \hline \end{array}$ 

- 
- **In timpul redarii obișnuite și al afișării interfeței de redare, apăsați butonul ZAP:<br>
Se aude "Zappin m" și ncept redarea ZAPPIN. Short (Severale Targer) eliarea istorialea de Paper ul reda severale en muzicale timp d**
- 

Trecerea la melodia precedentă / următoare sau alegerea variantei aleatorii în<br>cursul redării ZAPPIN<br>Purți să trecți la melodia precedentă / următoare sau să redați piesele în ordine aleatoric.<br>Metoda de acționare este ace

**24**

 $\overline{\phantom{a}}$ 

**Revenirea la redarea obişnuită**<br>Apăsați butonul ZAP în cursul redării ZAPPIN când interfața de redare este afișată. Când este reluată redarea<br>obișnuită se aude "Zappin out".

### **Modifi carea perioadei de redare a secvenţelor melodice, la redarea ZAPPIN**

Puteți alege pentru redarea secvențelor melodice varianta [ZAPPIN Short] (Secvențe scurte) sau cea [ZAPPIN<br>Long] (Secvențe Lungi).<br>.

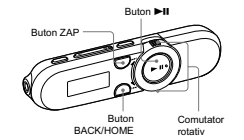

© İn timpul redarii ZAPPIN şi al afişării interfeței de redare, apăsați și mențineți apăsat<br>Liste afișată interfața de reglaje.<br>Este afișată interfața de reglaje.<br>© Folosiți comutatorul rotativ pentru a selecta reglajul d

**<sup>2</sup>Y Observație**<br>• Puteți selecta reglajul dorit din meniul Home, selectați **£2** [Settings] ♦ [Music Settings] ♦ [ZAPPIN Range]<br>• varianta de reglaj dorită.

 $\mathcal{L}$ 

**Lista reglajelor [ZAPPIN Range]**<br> **Element de reglaj** $\begin{bmatrix} 2 \end{bmatrix}$  **(Sevente seure)**<br> **Element de reglajelor (Sevente seure)**<br>
(ZAPPIN Long) (Sevente lungi)<br>
(ZAPPIN Long) (Sevente lungi)<br>
Player-al redi secvente muzica

#### **Căutarea melodiilor**

 $\mathcal{L}$ 

Puteţi căuta melodia dorită în diverse moduri, cum ar fi după director, după artist, după denumirea albumului etc.

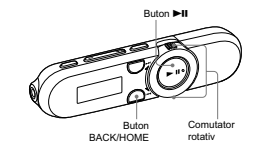

**■ Din meniul HOME, selectați ∏ [Music Library] → metoda de căutare dorită → melodia dorită.<br><b>dorită.**<br>• Selectați elementele așa cum este arătat în continuare, până ce este afișată lista melodiilor.

#### **Metoda de căutare**

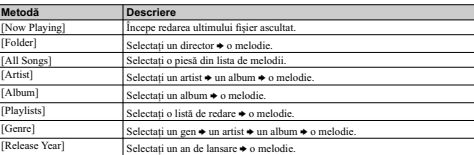

**Pentru revenirea la meniul precedent** Apăsaţi butonul BACK/HOME.

 $\mathcal{L}_{\mathcal{A}}$ 

 $^{-}$ 

**(\* Observație**<br>
Puteri edin sau modifica informațiile etichetelor ID3 și listele de redare cu ajutorul Windows Media Player<br>
11 sau 12. Pentru informații privind modul de utilizare sau pentru asistență legată de Windows M

**EXEC**<br> **EXECUTE:**<br> **EXECUTE:** 

**27**

### **Schimbarea modului de redare [Mod de redare]**

Player-ul oferă numeroase variante pentru modul de redare, inclusiv redarea în ordine aleatorie şi redarea repetitivă a pieselor selectate.

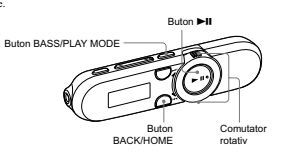

**© Apāsați și mențineți apăsat butonul BASS/PLAY MODE în cursul redării sau al pauzei.**<br>Este afișată interfața de reglaje.<br>**© Folosiți comutatorul rotativ pentru a selecta reglajul dorit și apăsați butonul ▶II pentru**<br>con

**∛ Observație**<br>• Puteți selecta reglajul dorit din meniul Home, selectați **în predictații de la predictat de reglaj dorită.**<br>• varianta de reglaj dorită.

### **Lista reglajelor [Play Mode]**

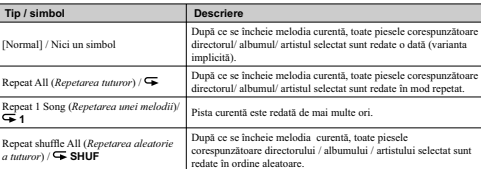

**28**

 $\mathcal{L}$ 

#### **Stabilirea calităţii sunetului**

 $\begin{array}{c} \hline \end{array}$ 

Puteți intensifica domeniul frecvențelor joase (Funcția Bass) apăsând butonul BASS/ PLAY MODE.<br>Totodată, puteți schimba calitatea sunetului în funcție de genul muzical etc., cu ajutorul reglajelor egalizorului.

### **Activarea funcţiei Bas**

Puteți intensifica domeniul frecvențelor joase (Funcția Bass) apăsând butonul BASS/ PLAY MODE.<br>În mod implicit, această funcție este activă.

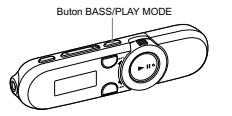

**• Apăsați butonul BASS/PLAY MODE.**<br>
La ficcare apăsare a butonului BASS/ PLAY MODE, funcția Bas este activată, respectiv dezactivată.<br>
• Când funcția Bas este activată, simbolul [BASS] este afișat pe ecran.

z **Observaţie •** La volum ridicat, efectul funcţiei Bas este limitat pentru a vă proteja auzul.

**N262**<br> **EDach** pomiți funcția Bas în timp ce reglațiel egalizorului este activat, reglațiele egalizorului sunt dezactivate.<br>
Reglațiel galizorului va fi reluat când funcția Bas este oprită.<br>
Când este activată funcția Bas

*continuă* k

### **Schimbarea calităţii sunetului [Egalizor]**

Puteţi stabili calitatea dorită a sunetului în funcţie de genul muzical ascultat etc.

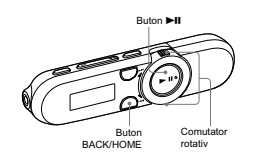

1 **Din meniul HOME, selectaţi [Settings]** b **[Music Settings]** b **[Egalizor]** b **reglajul dorit pentru egalizor.**

### **Lista reglajelor pentru [Egalizor]**

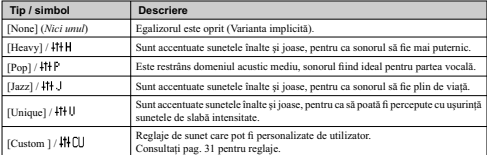

**30**

**REGE**<br>• Dacă pomiți funcția Bas în timp ce reglajul egalizorului este activat, reglajele egalizorului sunt dezactivate.<br>• Reglajul egalizorului va fi reluat cind funcția Bas este oprită.<br>• Când funcția Bas este activă, nu

 $\mathcal{L}$ 

### **Stabilirea de valori personalizate**

 $\sim$   $\,$ 

 $\frac{1}{\sqrt{2}}$ 

Puteţi prestabili valoarea egalizorului cu "5 benzi" ca fi ind reglaj personalizat.

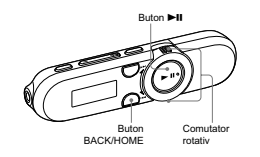

**©** Din meniul HOME, selectați **Case** [Settings] → [Music Settings] → [Egalizor] → [Edit] afișat<br>
sub indicația [Custom].<br>
Este afișată interfața de reglaje.<br> **Exte afișată interfața de reglaje.**<br> **External de reglaje.**<br>

**31**

 $\mathbb{R}^n$ 

### **Ştergerea melodiilor**

Pentru ștergerea melodiilor de la player, folosiți aplicația software utilizată pentru transferul melodiilor sau<br>Windows Explorer.<br>Pentru detalii legate de software, consultați documentația Help a acestuia.

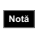

 $\mathcal{A}$ 

**32**

**Notă •** Player-ul propriu-zis nu poate şterge melodii dacă nu este conectat la un calculator.

### *Ascultarea / înregistrarea posturilor de radio FM (doar la NWZ-B1533F/ B1533F)*

#### **Ascultarea unui post de radio FM**

Pentru a asculta posturi de radio FM, selectați **[FM**] din meniul Home pentru a fi afișată interfața Radio FM.

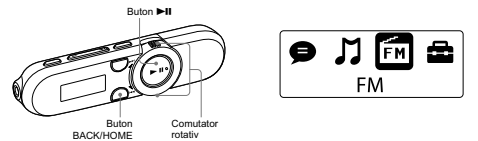

 $\blacksquare$ 

**Notă •** Cablul pentru căşti serveşte ca antenă, aşa că întindeţi-l cât mai mult.

### **Ascultarea unui radio FM**

- 
- **(1)** Din moniul Home, selectatif **(2)** [FM]  $\bullet$  [Manual] sau [Preset].<br>
Apare interfata pentru Radio RM.<br>
 [Manual] : In modul de depistare manuală a posturilor, puteți selecta posturile emise în funcție de frecență.<br>
- **©** Selectaţi frecvența sau numărul prestabilit dorit.<br>• Pentru detalii legate de modul de acționare a interfeței FM Radio, consultați secțiunea "Interfața Radio FM" (pag. 34).

(\* Observație<br>19 Marca - Poloni an de la descetare a posturilor fixate în memorie ([Preset]), fixați mai întâi în memorie posturile<br>1 de matio. Puteți fixa în memorie un post de radio ce poate fi recepționat, fie folosind

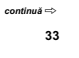

#### *Interfaţa Radio FM*

 $\overline{\phantom{a}}$ 

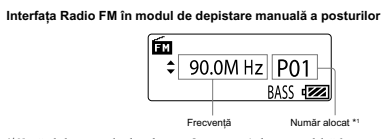

\*1 *Numărul alocat postului de radio este afi şat numai când este prestabilită frecvenţa curentă (pag. 36).*

### **Operaţii ce pot fi efectuate din interfaţa Radio FM**

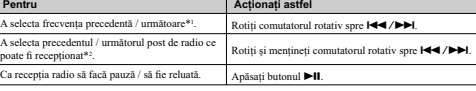

\*1 Indicația frecvenței se modifică în trepte de 0,1 MHz.<br>\*2 Dacă sensibilitatea este prea mare, modificați reglajul stabilit pentru [Scan Sensitivity] (pag. 40), alegând<br>*· varianta [Low] (scăzut*ă).

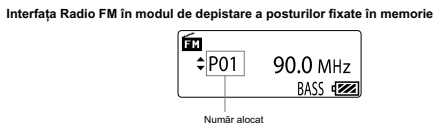

(\* Observație<br>19 Marca - Poloni an du de selecture a posturilor fixate în memorie ([Preset]), fixați mai întâi în memorie posturile<br>1 de matio. Puteți fixa în memorie un post de radio ce poate fi recepționat, fie folosind

**34**

 $\overline{\phantom{a}}$ 

#### Operații ce pot fi efectuate în modul de depistare a posturilor fixate în memorie

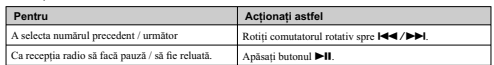

#### *Fixarea automată în memorie a posturilor de radio [FM Auto Preset]*

Puteți fixa în mod automat în memorie posturile de radio care pot fi recepționate în zona unde vă aflați (până la 30<br>de posturi) selectând [FM Auto Preset]. Când utilizați radioul FM pentru prima dată sau dacă vă deplasați

**IDI meniul HOME, selectati**  $\sum$  [Settings]  $\bullet$  [FM Settings]  $\bullet$  [FM Auto Preset]  $\bullet$  [OK].<br>Posturie de radio ce pot fi receptionate vor fitate in memoric in ordina creatednore a freeverale,<br>Cind fixarea posturilor i

 $\begin{array}{c} \hline \end{array}$ 

**†)° Observație**<br>• Dacă sensibilitatea este prea mare sunt recepționate mai multe posturi nedorite ; modificați reglajul stabilit pentru<br>[ Scan Sensitivity] (pag. 40), alegând varianta [Low] (scăzută).

**35**

### *Fixarea manuală în memorie a posturilor de radio [Save to Preset]*

Puteți să fixați în mod manual în memorie posturile de radio care nu pot fi detectate cu ajutorul funcției [FM Auto<br>Preset] (pag. 35).

1 **Din meniul HOME, selectaţi [FM]** b **[Manual]** b **selectaţi frecvenţa dorită.**

- $\circledast$  Apăsați butonul BACK/HOME.<br>  $\circledast$  Selectat (Add Presed)  $\bullet$  selectate al nomărul dorit.<br>
Frecvența pe care ați selectat-o la pasul 1 este alocată numărului prestabilit selectat.<br>
Pacă selectat-o la pasul 1 este a
	-

z **Observaţie •** Puteţi fi xa în memorie până la 30 de posturi de radio.

- 1 **Din interfaţa radio FM, apăsaţi butonul BACK/HOME.** *Ştergerea posturilor de radio fi xate în memorie*
- 
- **2 Selectați [Delete Preset] → numărul alocat postului pe care intenționați să îl ștergeți →<br>[OK].<br>Postul de radio fixat este șters din memorie.**

**36**

 $\overline{\phantom{a}}$
### **Înregistrarea unui post de radio FM**

 $\overline{\phantom{a}}$ 

Puteți înregistra programe de radio FM la player și apoi să redați emisiunile înregistrate.

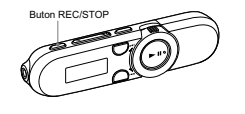

# **Apasati și mențineți apăsat butonul REC/STOP în timp ce ascultați postul de radio pe care<br>
Player-ul trec în standiy pentru inregistrare.<br>
Player-ul trec în standiy pentru inregistrare.<br>
Plate Plate Plate Plate Plate Pla**

Integristaria.<br> **Apasari din nou butonul REC/STOP pentru a opri inregistrarea.**<br> **Apasari din nou butonul REC/STOP pentru a opri inregistrarea.**<br> **IPM:** Integristary in the state is substitute and the state in the state i

**C Observații**<br>• Începistrate în zone unde recepția este slabă, poate conduce la apariția zgomotului. Înregistrați în zone unde<br>• semmulul recepționate este mai puternic.<br>• Programele și fișierele de sunet înregistrate de

**NOSC**<br>• Daca redenumiți fișierele din directorul [Record] cu ajutorul calculatorului sau dacă readuceți în acest director<br>• Rijere care au fost importate la calculator, este posibil să nu le puteți reda cu ajutorul player

# *Ştergerea programelor de radio FM înregistrate*

**38**

 $\overline{\phantom{a}}$  $^{-}$ 

 $\overline{\phantom{a}}$ 

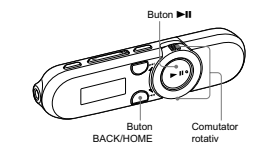

 $\begin{array}{c} \hline \end{array}$ 

**to Dimension School of the Conduct of the Conduct of the Programul FM integlistat pe care<br>dorifi sa il steregei**  $\bullet$  **(OK).<br>Programul dc nadio FM selectat este sters.<br>- Selectati (Cancel) pentru a renuma la stergere.<br>- Ce** 

# **Redarea programelor de radio FM înregistrate**

 $\overline{\phantom{a}}$ 

 $\overline{\phantom{a}}$  |

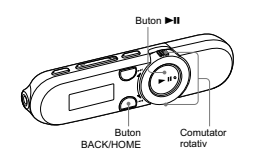

**IDI meniul HOME, selectați**  $\vec{m}$  **[FM] + [Play Rec Data] + programul FM înregistrat care doriți<br>
să fie redat.<br>
Este afișată interfața de redare și începe prezentarea programului de radio FM.<br>
Pentru decilii legate de i** 

**39**

 $\begin{array}{c} \begin{array}{c} \begin{array}{c} \end{array}\\ \begin{array}{c} \end{array} \end{array} \end{array}$ 

### **Modifi carea reglajelor pentru radio FM**

Pentru a modifica reglajele pentru radio FM, selectați ██ [Settings] din meniul Home, apoi selectați [FM<br>Settings].

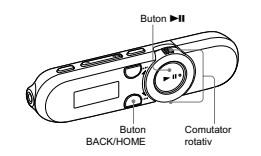

# *[Scan Sensitivity]*

 $\mathcal{L}$ 

**40**

 $\frac{1}{\sqrt{2}}$ 

Când selectați posturile de radio folosind funcția [FM Auto Preset] (pag. 35) sau în modul manual de depistare a<br>posturilor (pag. 33), tunerul FM poate recepționa posturi de radio nedorite, din cauza sensibilității prea ma

**■** Din meniul [Home], selectați **fii** [Settings] ◆ [FM Settings] ◆ [Scan Sensitivity] ◆ [Low].<br>• Pentru a reveni la varianta implicită pentru sensibilitatea recepției, selectați [High] .

# *Înregistrarea / Ascultarea vocii*

### **Înregistrarea sunetului**

 $\blacksquare$ 

Puteți să înregistrați sunetul cu ajutorul microfonului încorporat al player-ului și apoi să redați fișierele de sunet<br>înregistrate. Sunetul înregistrat este codat în format ADPCM. Pentru redarea fișierelor de sunet, sele

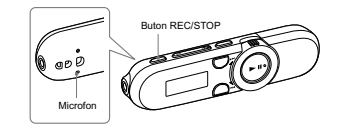

**• Notă**<br>• Nu puteți înregistra sunetul în timpul recepției FM (numai la NWZ-B152F/B153F) sau cu ajutorul funcției<br>[Settings]. Selectați ● [Voice] sau *]* ] [Music Library] din meniul Home pentru a înregistra sunetul.

**■ Apasați și mențineți apăsat butonul REC/STOP.<br>
Plugyeul trec în standby pentul inregistrare.<br>
Puteți să înregistrați sunctul și apăsând butonul REC/STOP.<br>
Apăsați butonul REC/STOP. Selectați [OK] cu comutatorul rotat** 

Începe înregistrarea.<br>• Pentru ca înregistrarea să facă o pauză, apăsați butonul ▶Ⅱ. Apăsați din nou pentru a fi reluată<br>≀înregistrarea.

**• Apasati din nou butonul REC/STOP pentru a opri inregistrarea.** • inregistration **interpretation interpretation** in the primary different property (Victor)  $\frac{1}{2}$  (Victor)  $\frac{1}{2}$  (Victor)  $\frac{1}{2}$  (Victor) **int** 

 $\bullet$  Observații spierele de sunet înregistrate de player pot fi redate fie cu ajutorul player-ului (pag. 43), fie cu al unui calculator.<br>Programele și fișierele de sunetir a fișierelor audio. Pentru detalii, consultați se

 $\overline{\phantom{a}}$ 

**42**

Nota<br>• Dacă redenumiți fișierele din directorul [Record] cu ajutorul calculatorului sau dacă readuceți în acest director<br>• fișiere care au fost importate la calculator, este posibil să nu le puteți reda cu ajutorul player-

*Ştergerea fi şierelor de sunet înregistrate*

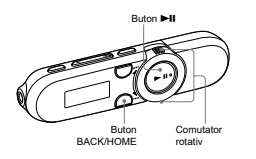

**IDI meniul HOME, selectați**  $\bigoplus$  **[Voice] + [Delete Rec Data] + fișierul de sunet înregistrat pe care doriți să îl ștergeți + [OK].<br>
Fișierul de sune scietut este șters.<br>
Fișierul de sune scietut este șters.<br>
Selectați [** 

# **Redarea fi şierelor de sunet înregistrate**

 $\overline{\phantom{a}}$ 

 $\overline{\phantom{a}}$   $\overline{\phantom{a}}$ 

Puteți reda fișierele de sunet înregistrate de player.<br>Pentru redarea fișierelor, selectați ♥ [Voice] din meniul Home.

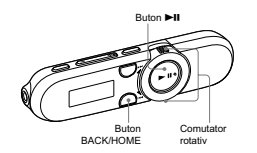

**ID** In meniul HOME, selectați  $\bigcirc$  [Voice]  $\bullet$  [Play Rec Data]  $\bullet$  fișierul de sunet înregistrat care doriti să fie redat.<br>
Este afișată interiața de redare și începe prezentarea fișierului de sunet înregistrat.<br>
Pent

**43**

 $\overline{\phantom{a}}$ 

**Modifi carea reglajelor de înregistrare**

Pentru a modifica reglajele pentru înregistrarea vocii, selectați **Œ** [Settings] din meniul Home, apoi selectați<br>[Rec Settings].

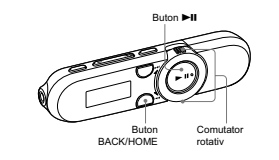

*[Voice Record Codec]*

 $\mathcal{L}$ 

**44**

 $\frac{1}{\sqrt{2}}$ 

Puteți să selectați una dintre variantele [Low] (sc*ăzută*), [Mid] (*medie*) sau [High] (*inaltă*) pentru nivelul calității<br>înregistrării. Cu cât nivelul este mai înalț, cu atât mai multă memorie va fi ocupată pentru înreg

1 **Din meniul [Home], selectaţi [Settings]** b **[Rec Settings]** b **[Voice Record Codec]** b **[Low], [Mid] (varianta implicită) sau [High].**

# *Reglaje generale*

 $\mathbb{R}^2$ 

### **Modifi carea reglajelor generale**

Pentru a modifica reglajele generale ale player-ului, selectați ██ [Settings] din meniul Home, apoi selectați<br>[Common Settings].

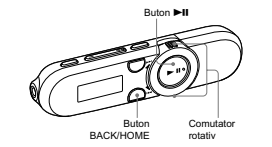

### *Reglaje temporale [Set Date-Time]*

Data şi ora exactă nu sunt stabilite implicit. Acestea pot fi stabilite după cum urmează.

- 
- **19 Din meniul [Home], selectați**  $\hat{\Xi}$  **[Settings]**  $\star$  **[Common Settings]**  $\star$  **[Set Date-Time].<br>
Telosiți comutatorul rotativ pentru a selecta anul, apoi apăsați butonul**  $\blacktriangleright$ **II pentru confirmare.<br>
Confirmare.<br>
Similar**

**Pentru afișarea orei curente**<br>În timp ce este activată funcția de blocare a butoanelor, puteți apăsa orice buton.

**REGE**<br>
Ducă este lisat player-ul o perioadă îndelungată de timp cu bateria consumată, este posibil ca reglajele<br>
temporale să se piardă (sunt inițializate).<br>
Ducă player-ul nu este folosit o perioadă lungă de timp, este p

# *Limitarea volumului sonor [AVLS (Volume Limit)]*

Purej activa [AVLS (Nolume Limit) - *Siztem de limitare automată a volumului* pentru a stabili nivelul maxim<br>al volumului și a cvita ca auditoriul să fie deranjat. Cu [AVLS (Volume Limiti) puteți asculta muzică la un nivel

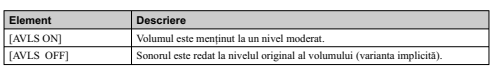

 $\overline{\phantom{0}}$ 

(\*) Obsorvație<br>
o Când pentul (AVLS (Volume Limit)) este aleasă varianta (AVLS ON) și nivelul volumului atinge limita maximă,<br>
dacă este apăsat butonul VOL +, apare indicația [AVLS]. În această stare, volumul nu poate fi c

# *Emiterea de semnale sonore [Beep]*

Puteți activa sau dezactiva emiterea de semnale sonore la acționarea player-ului.<br>**◎ Din meniul [Home], selectați 全: [Settings] ♦ [Common Settings] ♦ [Beep] ♦ varianta de<br><b>reglaj dorită.** 

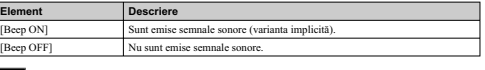

**Notă •** Semnalele sonore ce sesizează erori, precum şi cele de asistenţă vor fi emise indiferent de reglajul stabilit pentru opţiunea [Beep].

# *Mod economic de funcţionare [Power Save Mode]*

 $\overline{\phantom{a}}$ 

In exaul in care me este efectualitatici o peranție timp circa 15 seconde în timpul rediatii sau al recepiei EM\*i<br>ecranul player-ului va afișa interfața de protecție. Puteți modifica reglațiele corespanzătoare modului eco

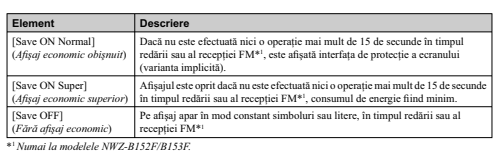

*Indicator luminos [LED]*

Puteți porni sau opri indicatorul luminos din jurul butonului  $\blacktriangleright$ II.

1 **Din meniul Home, selectaţi [Settings]** b **[Common Settings]** b **[LED]** b **varianta de reglaj dorită.**

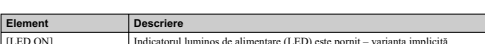

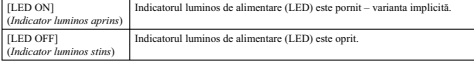

# *[Contrast]*

Puteţi stabili contrastul ecranului în 15 trepte.

1 **Din meniul Home, selectaţi [Settings]** b **[Common Settings]** b **[Contrast].**

**■ Folosiți comutatorul rotativ pentru a stabili nivelul contrasului, apoi apăsați butonul ▶II**<br> **pentru confirmare.**<br>Puteți alege unul dintre cele 15 niveluri disponibile. În mod implicit este aleasă varianta [0].

### **Afi şarea informaţiilor legate de player [***Infomation***]**

Sunt afișate informații cum ar fi denumirea modelului, capacitatea memoriei, versiunea de firmware.

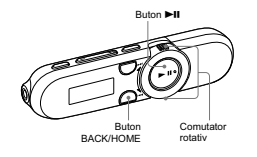

**1 Din meniul Home, selectaţi <del>Ω</del> [Settings] → [Information].**<br> **1.** Denumirea modelului,<br> **2.** Capacitatea memoriei,<br> **3.** Informații legate de versiunea de firmware a player-ului.

 $\overline{\phantom{a}}$ 

# **Alegerea limbii de afi şare [Language]**

 $\overline{\phantom{0}}$ 

Puteți selecta limba dorită pentru afișarea pe ecranul player-ului a meniurilor și mesajelor.

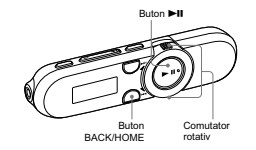

1 **Din meniul Home, selectaţi [Settings]** b **[Language]** b **stabilirea limbii dorite.**

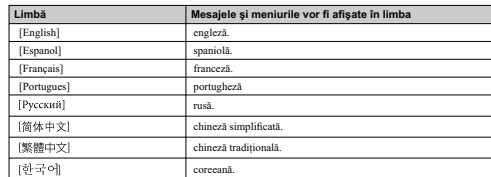

# **Revenirea la confi guraţia stabilită din fabrică [Reset All Settings]**

Puteţi readuce player-ul la reglajele implicite, stabilite din fabrică. Resetarea player-ului nu va şterge din memorie melodiile pe care le-aţi transferat la player.

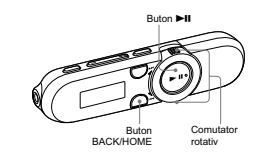

**1 Din meniul Home, selectați**  $\hat{\mathbf{z}}$ **:** [S**ettings] + [Initialize] + [Reset All Settings] + [OK].**<br>Apare mesajul [COMPLETE] și player-ul este resetat, revenind la reglajele implicite, stabilite din fabrica.<br>Fentru a ren

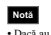

 $\overline{\phantom{a}}$ 

**50**

 $\frac{1}{1}$ 

**Notă •** Dacă au fost deja stabilite data şi ora exactă corespunzător opţiunii [Set Date-Time], reglajele temporale nu sunt iniţializate.

### **Formatarea memoriei [Format]**

Putej formata memoria flash, încorporată, a player-ului. Dacă este formatată memoria, toate simbolurile de trecer<br>directă și fișierele vor fi ștene și toate reglajele vor reveni la variantele lor implicite, stabilite din f

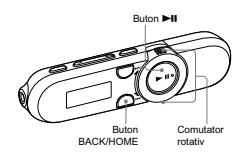

 $\mathcal{L}$ 

**ESO estado contento de la acumulatorului este scizanti, nu puteți formata player-ul. Încărcați mai întâi acumulatorul.<br>
2 de la mare de la mare de la mare de la mare de la mare de la mare de la mare de la mare de la mare** 

# *Informaţii utile*

 $\sim$  1

**Despre durata de viață a acumulatorului și selorululor de la construinte de viață de vieni specialistic de vieni<br>Efectuind regulate corecte suu gestioniad în mod adecvat alimentarea cu energie, puteți să prelumgiți perio** 

 $\begin{array}{c} \hline \end{array}$ 

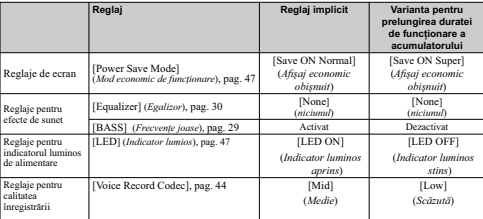

**Ajustarea formatului datelor și a vitezei de transfer**<br>Durata de redare variază deoarece energia acumulatorului poate fi afectată de formatul și de viteza de transfer a<br>melodiilor redate.<br>Pentru detalii legate de durata î

### **Ce reprezintă formatul şi viteza de transfer a datelor ?**

### **Ce este formatul audio ?**

- 
- 
- 
- Formatial audio al unei piste reprezintă metoda utilizzată ai importul datelor audio de pe Internet sau de pe CD-uri<br>
audio la calculator și la stocarea acestora sub forma unui fisier audio.<br>
Formatic doshiputie sunt MP3
- 

Co reprezintă Viteza de transfer a detelor ?<br>
viteza de transfer a detelor ?<br>
viene a de transfer reprezintă cantitatea de date audio stociată în fiecare secundă exprimată în kbps (kilo biți<br>
pe secundă), cum ar fi 64 kbp

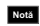

Nota<br>• Dacă importați o melodie de pe un CD pe calculator la o viteză de transfer redusă, nu puteți ameliora calitatea<br>• sonoră a pistei selectând o viteză de transfer mare la trecerea pistei de la calculator la player.

### **Stocarea datelor**

 $\sim$  1

Puteți stoca date de la calculator în memoria flash încorporată a player-ului, transferându-le de pe calculator cu<br>ajutorul Windows Explorer. Dacă player-ul este conectat la calculator, memoria flash încorporată apare în W

 $\begin{array}{c} \hline \end{array}$ 

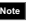

**54**

 $\frac{1}{\sqrt{2}}$ 

**NEGO**<br>
Nudecuplati player-al cât timp este afișat mesajul [DATAACCESS] în cursul transferului de date între calculator<br>
și player deoarece acestea pot fi deteriorate.<br>
Nu formatații memoria flash încorporată un player-ulu

# **Actualizarea fi rmware-ului player-ului**

Puteți actualiza firmware-ul player-ului, având grijă să adăugați noi facilități pentru player prin instalarea celei mai<br>recente variante de firmware pentru acest player. Pentru detalii legate de cele mai recente variante

### 1 **Preluaţi programul actualizat pe calculatorul dvs. de pe pagina de internet.**

- 2 **Conectaţi player-ul la calculator, iar apoi lansaţi programul actualizat.**
- **1 Urmați instrucțiunile afișate pe ecran pentru a actualiza firmware-ul player-ului.** Actualizarea firmware-ului se încheie.

 $\overline{\phantom{a}}$ 

**†° Observație**<br>• Informațiile relativ la versiunea firmware-ului utilizat de player pot fi afișate selectând **£2** [Settings] ◆<br>[Information] din meniul Home (pag. 48).

# *Soluţionarea problemelor*

 $\sim$  1

### **Soluţionarea problemelor**

Dacă player-ul nu funcţionează aşa cum ar trebui, încercaţi să parcurgeţi următorii paşi pentru a rezolva problema apărută.

**1 Căutaţi simptomul întâlnit în tabelele prezentate în continuare şi încercaţi acţiunile corective indicate.**

- 
- 

2 Conectați player-ul la calculator pentru a încărca acumulatorul.<br>
Eliste posibil si travivați ammite probleme prin încărcare acumulatorului.<br>
3 Inițializați player-ul apăsând butonul RESET cu un ac.<br>
2 Dacă apăsați buto

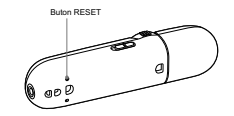

**4 Citiţi informaţiile legate de simptomul respectiv în documentaţia Help corespunzătoare fi ecărei aplicaţii software.**

**56**

**5 Citiţi informaţiile legate de simptomul respectiv la una dintre adresele de internet destinate asistenţei pentru clienţi (pag. 74).**

**6 Dacă soluţia sugerată nu rezolvă problema, consultaţi cel mai apropiat dealer Sony.**

### **Funcţionare**

 $\overline{\phantom{a}}$ 

- -
- 
- 
- **Nu so audo sunetul.**<br> **Nu solution de Santa Caracteria**<br> **Nu solution de Santa Caracteria**<br> **Algain au sunet concette.**<br> **Cagain au sure concetted concetted concerned concerned concerned cagain of Capain<br>
<b>Concetted caga**
- 

- **Melodilie nu pot fi redate.**<br>
 Energia acumulatorului este consumată.<br>
 Încărcați complet acumulatorul (pag. 14).<br>
→ Dacă player-ul nu reacionozză la comenzi nici după încărcarea acumulatorului, apăsați butonul RESET<br>
	-
- 
- 
- **Est generat zonnot**.<br> **•** in apropierea player-ului este utilizat un dispozitiv care emite semanle radio, spre exemplu un telefon<br> **•** in apropierea player-ului este utilizat un dispozitiv care emitare, îndepărtați-vă de
	-

- -
	-
	-
	-
- **Butoanele nu funcționează.**<br> **Comutatorul HOLD este în direcția indicată de săgeată (=00)**.<br> **Comutatorul HOLD in poziția opusă săgeții (=00)** (pag. 7).<br> **P** Days-rul contrine umezeală condensată.<br> **P** Asteptuți căteva o

**Redarea nu se oprește.**<br>• La acest player, nu există diferențe între oprire și pauză. Când apăsați butonul **III**, apare simbolul **II** și redarea face pauză / se oprește.

*continuă* k **57**

**Durează mai mult timp până ce player-ul pornește.**<br>
• Dacă există multe fișiere și directoare stocate în memoria player-ului sau dacă datele audio transferate la<br>
player au multe informații în ctichetele ID3, este posibil

- 
- 
- 
- **Molodiite transferate nu pot figasite.**<br> **•** Memoria flash, incorporati, a player-ului a fost formatată cu Windows Explorer.<br> **•** Formatati memoria flash cu ajutorul player-ului gog. 51).<br> **•** Pinyer-ul a fost decuplat d
- 
- Nu se aude sonorul provenit de la canalul din dreapta al căștilor sau acesta se aude prin ambele<br>
căști.<br>
 Conectorul căștilor nu este complet introdus în mufă.<br>
 Dacă nu sunt corect conecte căștilor, sonorul nu va fi c
- 

 $\overline{\phantom{a}}$ 

**58**

 $\frac{1}{2}$ 

- **Redarea s-a oprit brusc.**<br>• Energia rămasă a acumulatorului este insuficientă.<br>• Încărcați complet acumulatorul conectându-l la un calculator aflat în stare de funcționare (pag. 14).
- 
- **Player-ul nu poate fi formatat.**<br>• Energia rămasă a acumulatorului este insuficientă.<br>• Încărcați complet acumulatorul conectându-l la un calculator aflat în stare de funcționare (pag. 14).
- 
- **Player-ul nu functionează.**<br>- → Nu există suficient spațiu liber în memorie.<br>→ Concetați player-ul la calculator și ștergeți toate melodiile sau fișierele ce nu vă interesează pentru a elibera<br>- spațiu în memorie.

# **Afi şaj**

 $\overline{\phantom{a}}$ 

Titlul molodioi nu oste coroet afișat.<br>▪ Dacă titlul conține caractere care nu pot fi afișate de player, acesta va fi afișat fără caracterele ce nu sunt<br>▪ acepțate.<br>→ Redenumiți melodia cu ajutorul calculatorului, folosin

**Sunt afişate caractere greşite.**<br>● Este greșit selectată limba.<br>→ Alegeți corect limba la [Language] (pag. 16, 49) și transferați din nou datele la player.

*continuă* k **59**

### **Alimentare**

 $\sim$  1

- 
- 
- -
- **Alimentarea nu pornește.**<br> **Comutatori HOLO este în direcija indicată de săgentă (e—S).**<br>
 Comutatori HOLD în poziția papa săgeții (e—S).<br>
 Depă apăsții butonul **>H** imediat după optirea player-ului, acesta nu pornește
	-
- 
- **Durata de viajã a a cumulatorului este redusã.**<br> **Temperatura de funcionare este sub 5°C** (41ºF).<br> **Proportant de funcionare este sub 5°C** (41ºF).<br> **Proportant de funcionare este sub 5°C** (41ºF).<br> **Proportant de incliner**
- 
- 
- 
- 

- 
- 
- 
- 
- **Player-ul nu poste incărea acumulatorul.**<br> **Player-ul nu poste incărea acumul USB** al calculatorului.<br> **•** Player-ul nu este concetat corect la portul USB al calculatorului.<br> **•** Accumulatorul este incărea intri-o incăpe
- 

**Operația de încărcare se încheie foarte repede.<br>• Dacă acumulatorul este deja aproape încărcat când începe operația, este necesar puțin timp până la încheierea<br>încărcării complete.** 

### **Înregistrare**

 $\mathbb{R}^2$ 

# Durata rămasă de înregistrat este aceeași, deși au fost șterse fișiere.<br>• Datorită restricților sistemului, este posibil ca perioada rămasă de redat să nu se amelioreze dacă sunt șterse<br>numai fișiere de dimensiuni reduse.

- 
- -
- **Player-ul nu poate inveglistra.**<br> **Player-ul nu poate inveglistra.**<br> **•** Spapin liber.<br> **•** Stepsin dated care nu sunt necessare pentru a main spapin liber.<br> **•** Stepsin dated care nu sunt nucestare particular and the st
	-
	-
- **Suma dintre perioada înregistrată şi cea rămasă de înregistrat nu este egală cu durata maximă**
- **de înregistrare.**<br>
 Când inregistrați multe fișiere scurte, acestea pot fi înregistrate cu spații libere între ele, din cauza unor<br>
 restricții ale sistemului. Din acest motiv, durata totală a înregistrării poate crește

- **Fisjorele înregistrate nu pot fi sterse.**<br>
 Dead un fișier sau un director nu poate fi șters, înseamnă ca a fost marcat de la calculator ca fiind disponibil<br>
 mumai pentru ciitre.<br>
 Stergeri datele folosind Windows Ex
- 
- 

**Directorul nu este șters chiar dacă fișierele înregistrate au fost șterse.<br>▪ Directorul conține și alte fișiere decât cele înregistrate.<br>→ Deschideți directorul folosind Windows Explorer și ștergeți toate fișierele cu ex** 

*continuă* k **61**

 $\overline{a}$ 

### **Conectarea la calculator**

 $\overline{\phantom{a}}$ 

- 
- 
- 
- 
- 
- 
- **Nu apare indicatia [Connected USB] când player-ul este connectat la calculator.**<br>
 Conectorul USB al player-ului nu este corect conectat la portul USB al calculatorului.<br>
 Decuplati player-ului nu este corect conectat
- 
- 
- 
- 
- 
- 
- 
- 
- **Nu po fi transferare figlere audio de la calculator la player.**<br> **Theorem is the control of the calculator of the calculator in player.**<br> **Theorem is the control of the control of the control of the control of the contro** 
	-

Numai o cantitate reduesă de date poate fi transferată la player.<br>
\* Spațiul liber din memoria flash nu este suficient.<br>
→ Ștergeți datele care nu sunt necesare pentru a mări spațiul liber.<br>
→ Ia player sunt stocute date

Player-ul devine instabil când este conectat la calculator.<br>• Este utiizat un hab USB.<br>• Conectati player-ul direct la conectoral USB al calculatorului deoarece este posibil ca în cazul conectării<br>• prin intermediul unui

# **Radio FM (numai pentru NWZ-B152F/B153F)**

**Nu puteți auzi bine postul de radio FM.**<br>• Nu este bine realizat acordul pe frecvența postului de radio respectiv<br>→ Selectați manual frecvența pentru a ameliora recepția (pag. 34).

 $\mathcal{L}_{\mathcal{A}}$ 

**Recopia este siabă și calitatea sunetului este scăzută.**<br>
• Semanlul radio este slab.<br>
• Semanlul radio este slab.<br>
• Ascultui postul ce radio din apropierea unei ferestre deoarece semnalul poate fi mai slab în interioru

Recepția FM este afectată de interferențe.<br>• Un dispozitiv ce emite semnale radio, cum ar fi un telefon mobil este utilizat în apropierea player-ului.<br>• Când folosiți dispozitive cum ar fi telefoane mobile, țineți-le la di

*continuă* k

**63**

# **Altele**

 $\mathcal{L}_{\mathcal{A}}$ 

**64**

# **Nu sunt emise semnale sonore când este acționat player-ul.**<br>• Pentru opțiunea [Beep] este aleasă varianta [Beep OFF]".<br>→ Selectați varianta [Beep ON] (pag. 46).

Player-ul p-sa flocâlit.<br>• Player-ul poste fi cald când se încarcă acumulatorul și imediat după încărcare. În plus, player-ul se poate<br>• incălizi când se transferă un mare număr de date. Acest fipt este normal și nu trebui

 $\begin{array}{c} \hline \end{array}$ 

**Reglajele temporale au fost inițiaizate.**<br>
• Dacă lăsați player-ul o vreme cu acumulatorul consumat, este posibil ca reglajele temporale (data, ora) să<br>
• inițializațe, Aceasta nu reprezină o disfuncționalitate. Încărceți

**Toate reglajele player-ului sunt resetate.**<br> **••** Api deplast, sters sur redenumit fisierele sistemului suu memoria player-ului a fost formatată în alt fel decât<br>
•• cu ajutorul meniului [Format] al player-ului.<br>
•• Ducă

### **Mesaje**

 $\overline{\phantom{a}}$ 

Urmați instrucțiunile de mai jos dacă este afișat vreunul dintre mesajele indicate.

**[AVLS] (apare intermitent)**<br>• Volumul depășește nivelul limită stabilit când este activată funcția [AVLS(Volume Limit)].<br>• Reduceți volumul sau dezactivați funcția [AVLS(Volume Limit)] (pag. 46).

**[BOOT ERROR**]<br>
• Memoria a fost formatată în mod adecvat.<br>
• Memoria a fost formatată de la un calculator.<br>
• Apisații putorul **> II**, apoi apare indicația [Format OK?]. Selectați [OK] pentru a apăsa butonul **> II**<br>
pent

**CANNOT EXECUTE**<br> **CANNOT EXECUTE:**<br> **A A (i** increast si fixatif si sterget) posturilor de radio din memorie în timp ce player-ul nu folosește funcția<br> **A** Activați funcția [FM] și fixați/ ștergeți din nou posturilor de

CAM NOT CHARGE]<br>  $\rightarrow$  Neumalatoni este incircat într-o încăpere unde temperatura nu se încadrează în intervalul 5°C ÷ 35°C.<br>
→ Nu puteți încirca acumulatorul când este afișat simbolul CEl Încăreați acumulatorul în spații

 $\begin{array}{c}\n\textbf{(CHAGMGI)} \\
\textbf{A} \rightarrow \textbf{Acewndation} \\
\rightarrow \textbf{Acewndation} \\
\textbf{A} \rightarrow \textbf{C} \times \textbf{O} \times \textbf{O} \times \textbf{O} \times \textbf{C} \times \textbf{S} \\
\textbf{A} \rightarrow \textbf{C} \times \textbf{O} \times \textbf{O} \times \textbf{C} \times \textbf{A} \times \textbf{O} \times \textbf{C} \times \textbf{A} \times \textbf{D} \\
\textbf{A} \rightarrow \textbf{C} \times \textbf{O} \times \textbf{O} \times \textbf{O}$ 

**[CONNECTED USB]**<br>
• Player-ul este conectat la un calculator.<br>
→ Aceasta nu este o eroare. Nu puteți acționa butoanele player-ului când acesta este cuplat la un<br>
calculator.

**[DRN ERROR]**<br>• Player-ul nu poate reda fișiere audio care folosesc tehnologia de de gestionare a drepturilor digitale pentru<br>• Windows Media ("WA-DRM").<br>• Transferați fișierul audio obișnuit înapoi la calculator, apoi for

*continuă* k **65**

 $\overline{\phantom{a}}$ 

**[FILE ERROR]**<br>
• Figierul nu este obișnuit.<br>
• Figierul nu este obișnuit.<br>
• Figierul nu este obișnuit.<br>
• Theye-ul nu poste reda anumite fișiere deoarece formatul acestora este incompatibil.<br>
• Transferrul a fost interc

**[HOLD]<br>● Player-ul nu poate fi acționat deoarece comutatorul HOLD este în poziția de blocare a butoanelor.<br>→ Pentru a acționa player-ul, deplasați comutatorul HOLD în poziția opusă (pag. 7).** 

# **[LOW BATTERY]**<br>
• Energia acumulatorului este scăzută.<br>
→ Încărcați acumulatorul (pag. 14).

- **MEMORY FULL**<br> **CONTROVAL TRANSITY**<br> **CONTROVAL TRANSITY**<br> **CONTROVAL TRANSITY**<br> **CONTROVAL TRANSITY**<br> **CONTROVAL TRANSITY**<br> **CONTROVAL TRANSITY**<br> **CONTROVAL TRANSITY**<br> **CONTROVAL TRANSITY**<br> **CONTROVAL TRANSITY**<br> **CONTROV** 
	-
	-
	-

**[NO DATA]**<br>
• Nu există fișiere audio în memorie.<br>
→ Transferați fișiere audio.

- 
- 
- **[NO ITEM)**<br> **COVERTY**<br> **COVERTY**<br>

- 
- 
- **[READ ONLY]**<br>
 Aţi încercat să ștergeți fișiere ce pot fi doar citite.<br>
→ Ștergeți datele cu ajutorul Windows Explorer.

# *Informaţii suplimentare*

### **Măsuri de precauţie**

 $\overline{\phantom{a}}$ 

Notă pentru clienți : următoarele informații sunt valabile numai pentru echipamentele<br>comercializate în țări în care se aplică Directivele Uniunii Europene<br>Productionul acestui apart este Sony Ocporation, 1-7-1 Koman Minat

**Dezafectarea echipamentelor electrice și electronice vechi (Valabil in Uniunea echipamentelor electrice și electronice vechi (Valabil in Uniunea Accord School metal proprende superior electronic accord exhibition of the** 

**67**

**Deziedentes absentito (commulatoresion)**<br> **Consideration control (commulatoresion)**<br> **Considerate absention (commulatoresion)**<br> **Considerate absent and considerate absorption**<br> **Considerate absorption**<br>
According propert

**68**

 $\overline{\phantom{0}}$ 

 $\mathcal{L}_{\mathcal{A}}$ 

# **În legătură cu siguranţa**

 $\overline{\phantom{a}}$ 

 $^{-}$ 

Aveji grija si nu sourteiroziuju bomele playe-ului cu obiecte metalice.<br>
Avi atingeți acumulatorul cu mâinile neprotejate dacă se scurge lichid din el. Deoarece este posibil să rămâni<br>
lichid crocziv în interiorul playe-tu

*continuă* k **69** $\sim$ 

# **În legătură cu instalarea**

 $\begin{array}{c} \hline \end{array}$ 

Nu aspeziji misu obiced greu peste player și nu il supuneți la șocuri putentice deoarece se poate deteriors au<br>
pot aphre distincționalității.<br>
Nu folosiții micionalității micionalității luminoare extreme și nici în locur

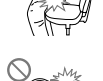

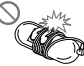

– Aveţi grijă să nu puneţi player-ul într-o pungă cu cablul pentru căşti/ minicăşti înfăşurat în jurul său, iar apoi să supuneţi punga la şocuri puternice.

Nu expuesi player-ul la apă decarece acesta nu este rezistent. Vă rugăm să țineți seamn de următoarele măsuri<br>de precauție :<br> $-$ aveți grăi să mu cadă player-ul larte columnicate sau fant receipter ce conține apă :<br> $-$ nu f

**•** Când decuplaţi căştile de la player, aveţi grijă să ţineţi cu mâinile atât conectorul acestora cât şi aparatul. Dacă trageţi de cablul propriu-zis, este posibil să se deterioreze.

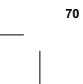

**Note privind electricitatea statică**<br>În cazul în care acrul din încipere cete foarte useat, este posibil să se audă un țiuit ușor în urechi. Acesta este<br>rezultul acumulatii de electricitate statică în organism și nu repre

**În legătură cu acumularea căldurii în interior**<br>Dacă aparatul este utilizat perioade îndelungate de timp, este posibil să se încălzească, în cursul operației de<br>încărcare.

### **În legătură cu căştile**

 $\mathbb{R}$ 

**Sig***uranța în trafic*<br>Evitați folosirea căștilor în situații ce pot deveni periculoase dacă aveți auzul diminuat.

Provoníros d'oteriorárií auzului<br>Evitați ascultarea căștilor la volum ridicat. Experții vă avertizează că folosirea continuă, la volum mare și pe<br>perioade lungi de timp poate fi diamătoare. Dacă vă țiuie urechile, reduceți

*Respectul pentru cei din jur*<br>Ascultați aparatul la un nivel moderat al volumului. Aceasta vă va permite să percepeți sunete din exterior și să<br>vă dovediți respectul pentru oamenii din jur.

**Atenție**<br>Dacă începe o furtună cu descărcări electrice în timp ce ascultați player-ul, decuplați imediat căștile.<br>Dacă aveți o reacție alergică la căștile furnizate, încetați imediat să le mai folosiți și luați legătura c

 $\overline{\phantom{a}}$ 

In legistaris cur utilizarea<br>
Para Universe and principal interactions are principal in the principal interaction of the contraction of the principal case tree<br>
principal case treed; in plus, nu balansati player-ul suspen

### **În legătură cu ecranul LCD**

- Nu aplicați forțe asupra ecranului LCD deoarece pot apărea pete de culoare sau afișajul LCD se poate<br>
1 Dactiora.<br>
1 Dactiora, despresul este folosit în spații cu temperatură scăzută, pot apărea umbre nedorită. Aceasta n

**72**

In legătură cu curtățarea<br>
Curtățului cu curtățarea<br>
Curiațul careas phyer-ului cu o pinză moale, cum ar fi o pânză de șters ochelarii.<br>
19 Dacă phyer-ul se mudărește foarte tare, curățari-l cu o bucată de pânză ușor umezi

Dacă aveţi întrebări sau probleme legate de player, consultaţi cel mai apropiat dealer Sony.
$\mathcal{L}_{\mathcal{A}}$ 

- 
- 
- In legătură cu software-ul<br>  $\sim$  Legătură cu software-ul di sau parțială, a software-ului sau a manualului care<br> 1 Legite privind dropturile de autor interzie reproducerea, totală sau parțială, a software-ului sau a manua
- 
- 

**73**

 $\mathcal{L}_{\mathcal{A}}$ 

**Despre esantioanele de date\*1**<br>Player-ul are preinstalate mostre de date.<br>Dacă ștregeți eșantionele de date fumizate, nu le mai puteți recupera și nu vă vor fi fumizate altele în schimb.<br><sup>91</sup> Î*n anumite țări 1 regiuni nu* 

 $\mathbb{R}^2$ 

Medolii integristras sunt destinate exclusiv utilizarii private. Pentru a le folosi dincolo de aceste limitâri, este necesară obiținera permisiunii de la deținătorii drepturilor de autor.<br>
Firma Sony nu este rispunzătoare

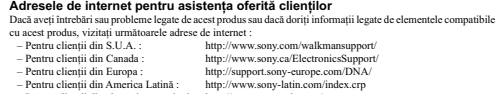

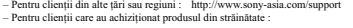

http://www.sony.co.jp/overseas/support

**74**

 $\frac{1}{2}$ 

### **Note privind licenţele şi mărcile comerciale**

 $\overline{\phantom{a}}$ 

e "WALKMAN" și sigla "WALKMAN" sunt mirci întergistrat ale Sony Corporation.<br>
"AZAPPIN și sigla saociată sunt mărci de comerț ale Sony Corporation.<br>
"Microsoft, Windows, Windows Vista și Windows Media sunt mărci comercial

Program ©2010 Sony Corporation Documentaţie ©2010 Sony Corporation

### **Specificații**

 $\overline{\phantom{a}}$ 

### *Formatele de fi şiere acceptate*

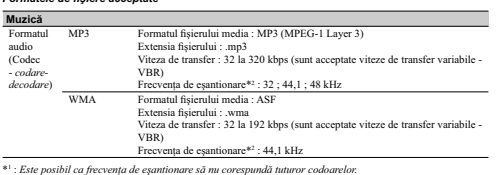

Numărul maxim d**e piste ce pot fi înregistrate și durata lor (aproximativ)**<br>Perioadele aproximative sunt calculate în cazul în care transferați sau înregistrați melodii de numai 4 minute în<br>format MP3.<br>Numărul și durata pi

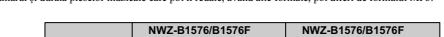

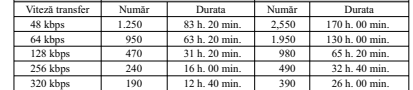

**Durata maximã de înregistrare a piesebr vista de constanta de la proximativ)**<br>Duratele aproximative de înregistrare estimate în eazul în care transferați numai fișiere cu programe de radio FM<br>(numai pentru (NWZ-B1152FB153

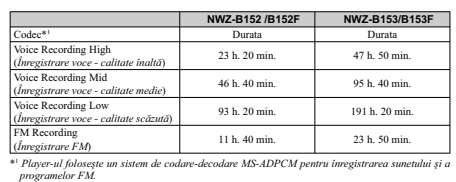

# **Numărul maxim de fişiere şi directoare ce pot fi înregistrate (aproximativ)<br>• Fișiere : 2.640.<br>• Directoare : 500.**

**Capacitate (disponibili a pentru utilizator)\***<br>
NNVX2-B152/B152F: 2 GB (Aprox. peste 3,54 GB = 3.798.007.808 bytes)<br>
NWZ-B153/B153F: 4 GB (Aprox. peste 3,54 GB = 3.798.007.808 bytes)<br>
\*\* Capacitatea de stocare disponibil

**Ieşire (căşti)**<br>Frecvența de răspuns<br>De la 20 la 20.000 Hz (o singură măsurătoare de semnal, la redarea fișierelor de date)

**Radio FM (numai la NWZ-B152F/ B153F)**<br>
• Numărul de posturi de radio fixate în memorie : 30.<br>
• Domeniul de frecvențe FM : intre 87,5 și 108,0 MHz<br>
Frecvența se modifică în trepte de 0,1 MHz.

 $\overline{\phantom{a}}$ 

**IF (FM)** Nu este acceptat **Antenă** Antenă sub formă de cablu pentru căşti

**Interfaţă** Căşti : minimufă stereo USB de mare viteză (compatibil USB 2.0)

Temperatura de funcționare

 $\begin{array}{c} \hline \end{array}$ 

**Sursa de alimentare**<br> **Acumulator reincientes**<br> **Acumulator reference in the littu incorporat de 170 mAh<br>
<b>A Alimentare USB (de la calculator prin intermediul cablului USB)**<br> **Conserve bazat pe USB**<br> **Aprox.** 70 de minut

**Durata de viaţă a acumulatorului (redare continuă)**

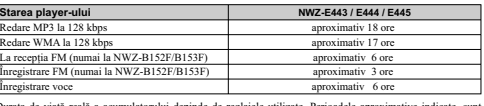

Integistrare voce<br>Durata de viață reală a acumulatorului depinde de reglajele utilizare. Porioadele aproximative indicate, sunt<br>Valabile în condiții de utilizare obișanute, în care sunt folosite "Reglajele de bază pentru m

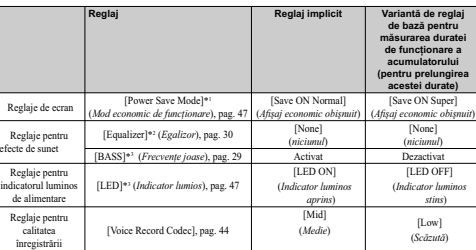

\*\* Când pentru [Power Save Mode] este alteasă varianta [Save ON Normal], durata de funcționare a acumulatorului este<br>cu aproximativ 30 % mai mică decăt în cazul în care este alcată varianta [Save ON Super].<br>Când pentru [Po

**78**

 $\overline{\phantom{a}}$ 

# \*\* Când pentru [Equalizer] este aleceă una dintre variamele [Heayy], [Pop], [Jazz], [Unique] sau [Caston] durata de<br>\_funcționare a acumulatorului este cu aproximativ 50% mai scurtă decât în cazul alegerii variamei [None].<br>

 $\overline{\phantom{a}}$ 

**Afisaj**<br> **Affaical exclusiv părțile proeminente (L / Î / A)**<br> **Dimensiumi (L / Î / A)**<br> **Dimensiumi (L / Î / A)**<br>
90,9 × 23.3 × 15,2 mm<br> **Masa**<br> **Accessorii Iurnizze 8**<br> **Accessorii Iurnizze de**<br> **Accessorii Iurnizze de** 

### **Cerinţe de sistem • Calculator**

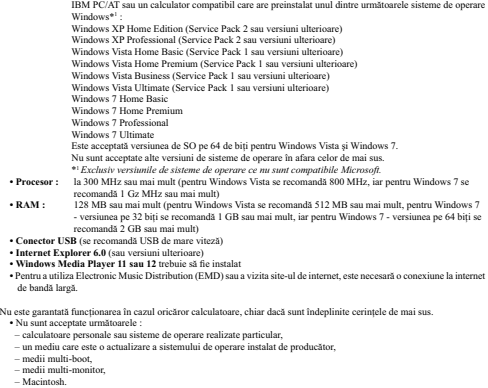

*Design-ul şi specifi caţiile pot fi modifi cate fără să fi ţi avizaţi.*

## 

 $\overline{\phantom{a}}$ 

## Simboluri

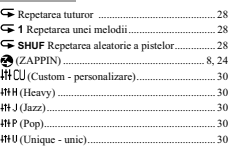

### $\begin{array}{ccc}\nA & \cdots & \cdots\n\end{array}$

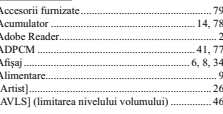

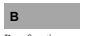

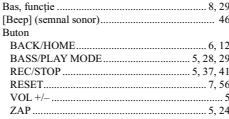

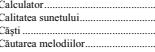

C<br>
Calculator<br>
Calitata sunctului<br>
Casti<br>
Caturea melodiilor<br>
Conutator HOLD<br>
Conctor USB<br>
Conctor USB<br>
(Contrast) 

# $\mathbf{D}$  $\begin{tabular}{l|c|c|c} \hline \textbf{Data} / \textbf{ora} & \textbf{17} \\ \hline Data / \textbf{ora} & \textbf{0} \\ \hline \textbf{Data} & \textbf{inresistrate} & \textbf{0} \\ \hline \textbf{Date} & \textbf{inresistrate} & \textbf{0} \\ \hline \textbf{Depistarea posturilor fixate în memorie} & \textbf{0} \\ \hline \textbf{Depistarea posturilor fixate în memorie} & \textbf{0} \\ \hline \textbf{1} & \textbf{0} \\ \hline \end{tabular}$

 $\mathsf{E}^{(n)}$  and  $\mathsf{E}^{(n)}$ 

### $\mathsf F$  .

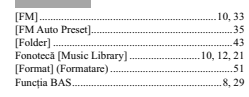

 $.10$  $81$ 

 $\mathbf{H}$ <br>Home, meniu ~...

### $\mathbf{I}, \mathbf{\hat{I}}$

 $\overline{\phantom{a}}$ 

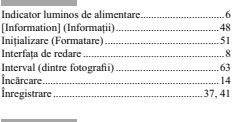

L<br>[Language] (Limbă)..............<br>[LED] (Indicator luminos)...

### $M$

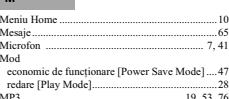

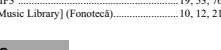

.<br>Sloi

### $\overline{R}$

82

ř

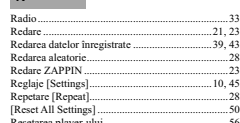

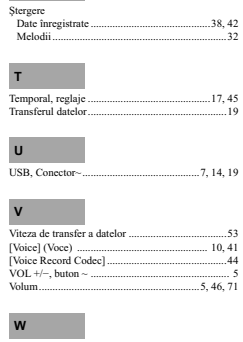

[Scan Sensi<br>[Set Date-Ti<br>[Settings]...<br>Stabilirea da

 $\int$ 

 $16, 49$ <br>....6, 47

ŀ,

 $\frac{17}{17,45}$ <br> $\frac{10,45}{17,45}$ <br> $\frac{17,45}{56}$ 

 $19$ <br> $18$ <br>...19, 53, 76  $\begin{tabular}{|c|c|} \hline \textbf{Z} & \textbf{0} & \textbf{0} & \text$  $\frac{5}{25}$ 

# **SONY**

### http.//www.sony.ro

### **RO RO**

 $\frac{1}{\sqrt{2}}$ 

**Example the interpretation effective s** is destrouties well to **National in Unitine Section** European s in coletable state europene cu sisteme de colectare separate) through the check simbol market per un produs sum pe mo